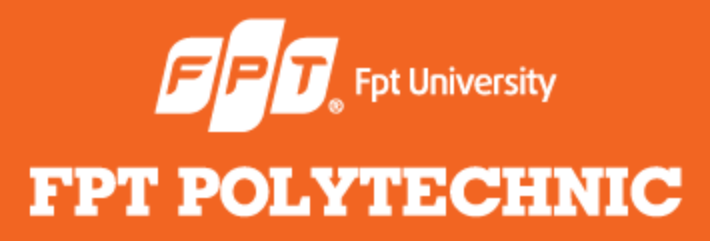

LẬP TRÌNH JAVA **Bài 7: Applets**

www.poly.edu.vn

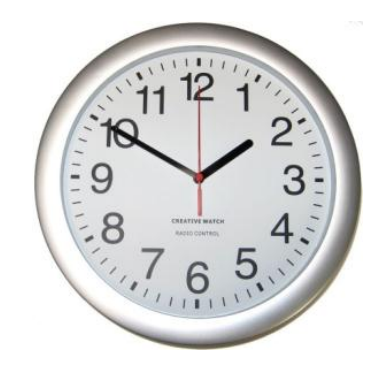

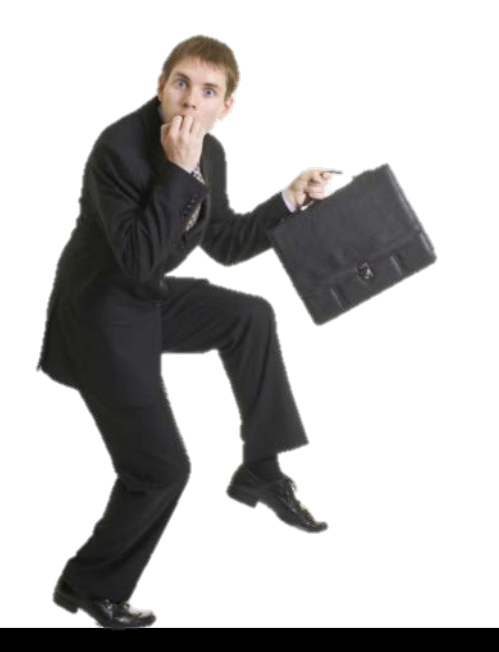

# **Điểm danh**

#### **Nhắc lại bài trước**

- **•** Khái niệm Genegics
- **·** Ưu điểm Genegics
- Tạo class generic và method
- Giới hạn kiểu dữ liệu
- Các ký hiệu đại diện
- Generic method
- Generic Interface
- Một số hạn chế

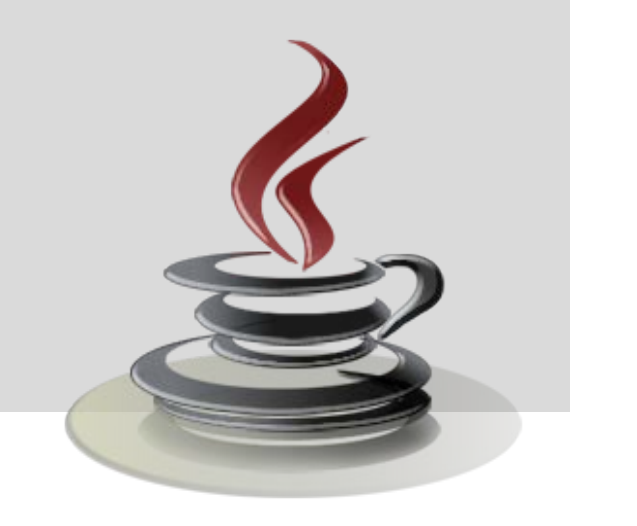

#### **Nội dung bài học**

- Khái niệm Applets
- Sự khác nhau giữa Applets và Applications
- Vòng đời của applet
- Một số phương thức của class Graphics
- Tạo một applet
- **Sử dụng tham số trong Applets**
- Xử lý sự kiện
- Một số interface và class xử lý sự kiện
- Một số ví dụ

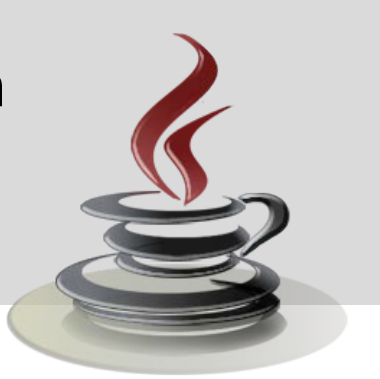

### **Khái niệm Applets**

- Applet là một chương trình Java được nhúng vào trang html và được chạy trên trình duyệt web.
- Tất cả các applet đều là các subclass của java.applet.Applet.

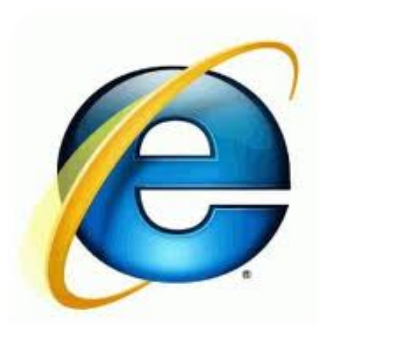

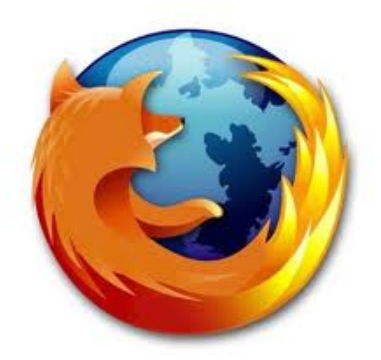

#### **Sự khác nhau giữa Applets và Applications**

#### Applets Applications

- Applet là một ứng dụng nhỏ được dùng chủ yếu cho việc hiển thị trên web.
- Các Applet phải kế thừa từ class java.applet.Applet
- Applets được chạy trên trình duyệt web.
- Application Một ứng dụng được thiết kế để hoạt động như một chương trình độc lập.
- Không có hạn chế như vậy cho một ứng dụng

 Các application sẽ được chạy bởi Java virtual machine.

#### **Sự khác nhau giữa Applets và Applications**

- Phương thức init() sẽ được thực hiện đầu tiên trong Applet.
- Không cần thiết phải có phương thức main() trong một applet.

#### Applets Applications

- Phương thức main() sẽ được thực hiện đầu tiên trong application.
- **•** Trong một application, bắt buộc phải có phương thức main() trong một class là public.

#### **Sự khác nhau giữa Applets và Applications**

- Applets Applications
- Sử dụng các phương thức trong package java.awt để hiển thị kết quả trong cửa sổ AWT.
- Có một số việc chỉ có thể làm ở application thông thường nhưng không thể làm trong một applet.
- Để hiển thị kết quả, sử dụng phương thức System.out.println() của package java.lang (tự động import)
- Tất cả những công việc làm trong applet đều có thể làm được trong một application.

- Vòng đời của một đối tượng được tính từ khi nó được khởi tạo đến khi nó bị hủy bỏ.
- Một applet định nghĩa cấu trúc của nó từ bốn sự kiện xảy ra trong suốt quá trình thực thi.
- Đối với mỗi sự kiện, một phương thức được tự động được gọi.

*Các phương thức đó là:*

- **init()** : Khởi tạo applet.
- **start()** : Bắt đầu applet sau khi khởi tạo.
- **stop()** : Dừng applet đang thực thi.
- **destroy()** : Hủy bỏ applet.
- 
- **paint()** : Hiển thị dòng văn bản, tô vẽ các hình.

#### *Các phương thức đó là:*

- **update (Graphics):** Khi gọi phương thức repaint(), phương thức update(Graphics g) sẽ tự động được gọi.
- **showStatus(String):**Hiển thị dòng trạng thái ở cuối cửa sổ applet.
- **public String getParameter(String):** Trả về giá trị của tham số String.

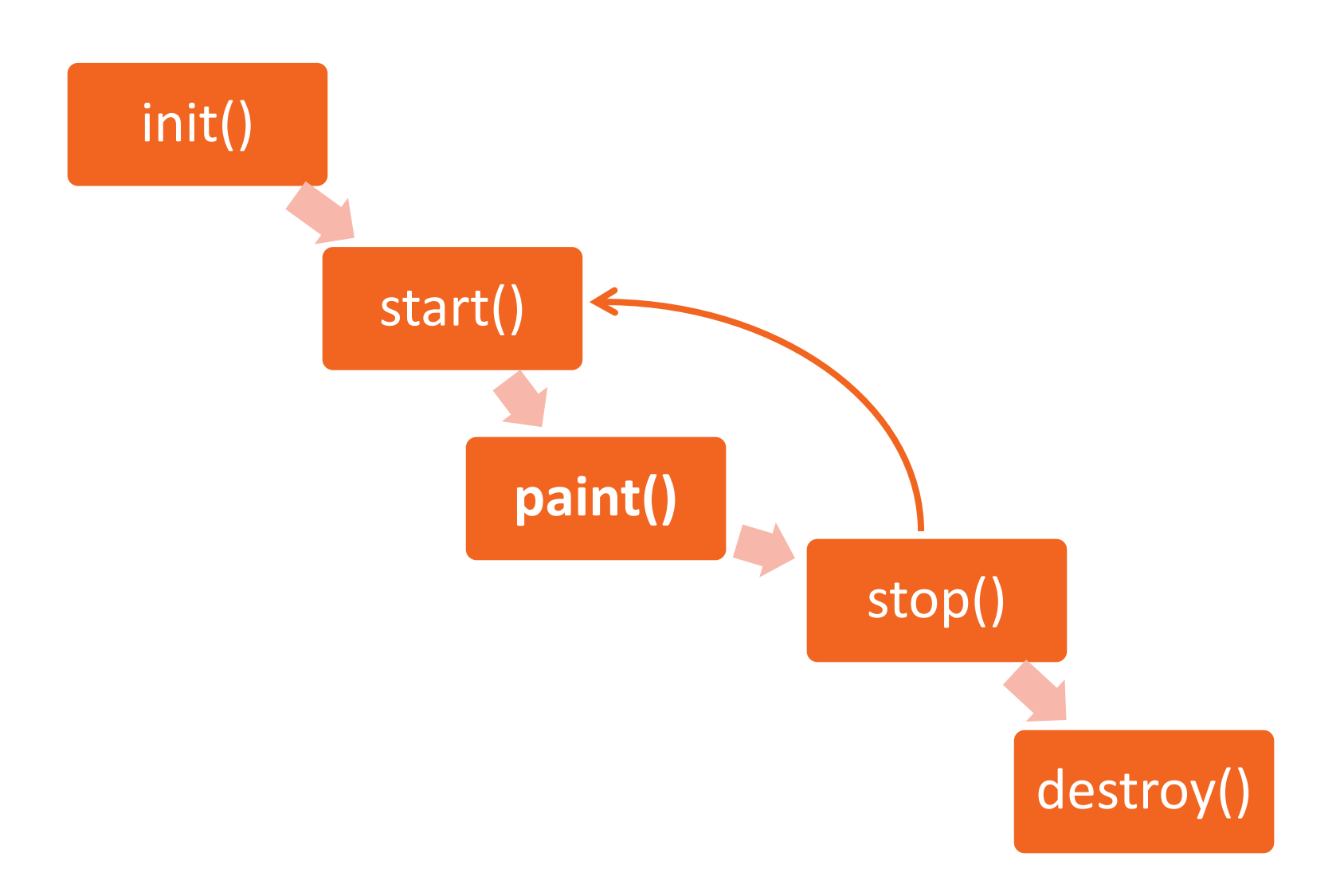

*Để chạy một applet thì:*

- Dùng file javac.exe dịch ra file .class
- Để chạy file .class thì có 2 cách:
	- **Appletviewer**
	- **Trình duyệt web**
- IDE Netbeans đã hỗ trợ việc dịch và chạy file applet.

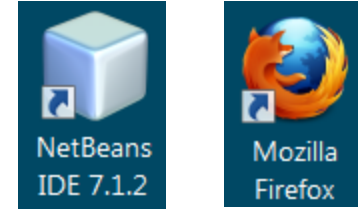

#### **Tạo một applet**

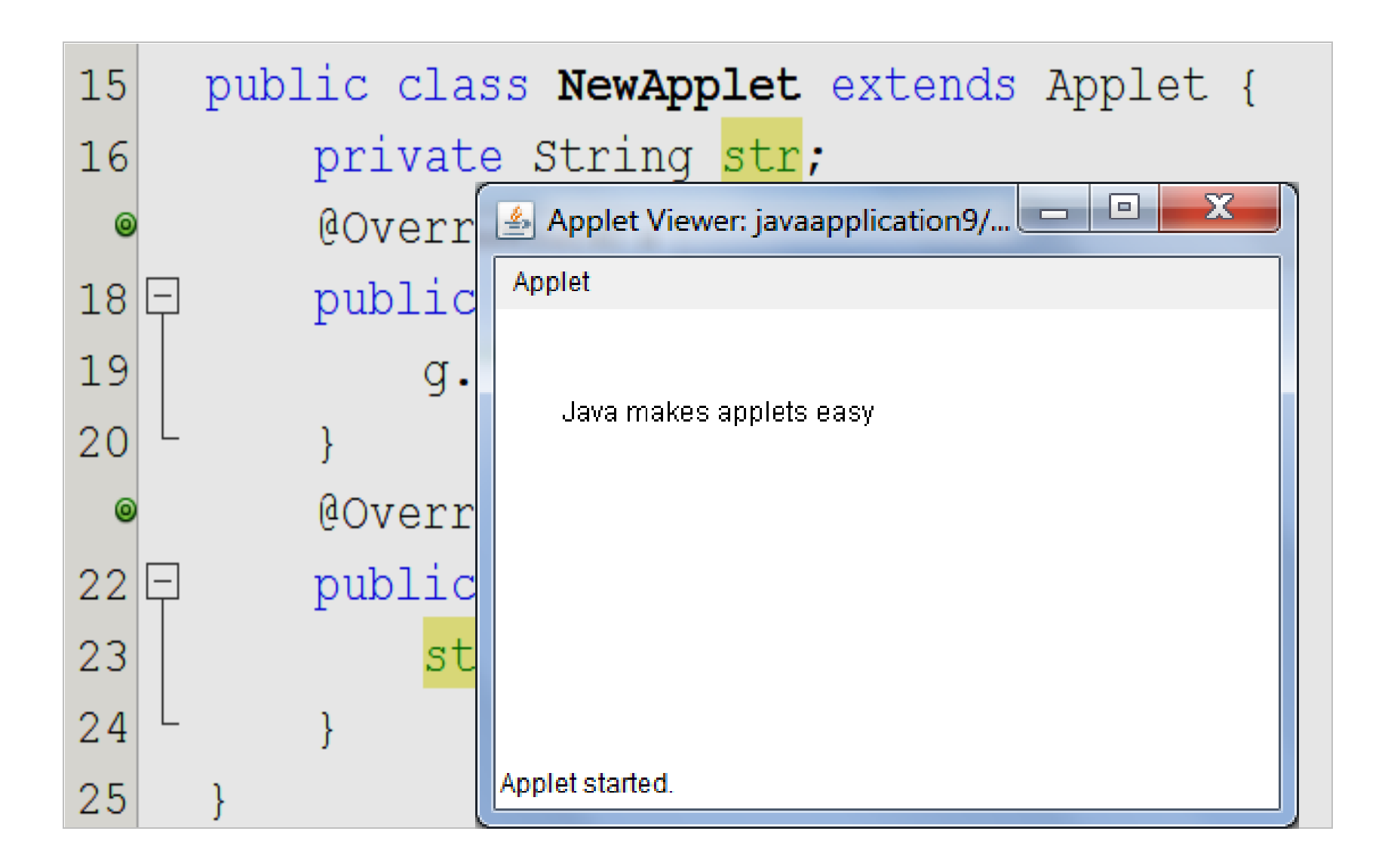

## **Một số phương thức của class Graphics**

g.**drawRect**(x, y, width, height); g.**fillRect**(x, y, width, height); g.**drawOval**(x, y, width, height); g.**fillOval**(x, y, width, height); g.**setColor**(Color.red); g.**drawString**("Hello", 20, 20); Hello

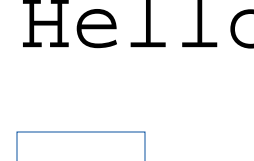

#### **Một số ví dụ Applet**

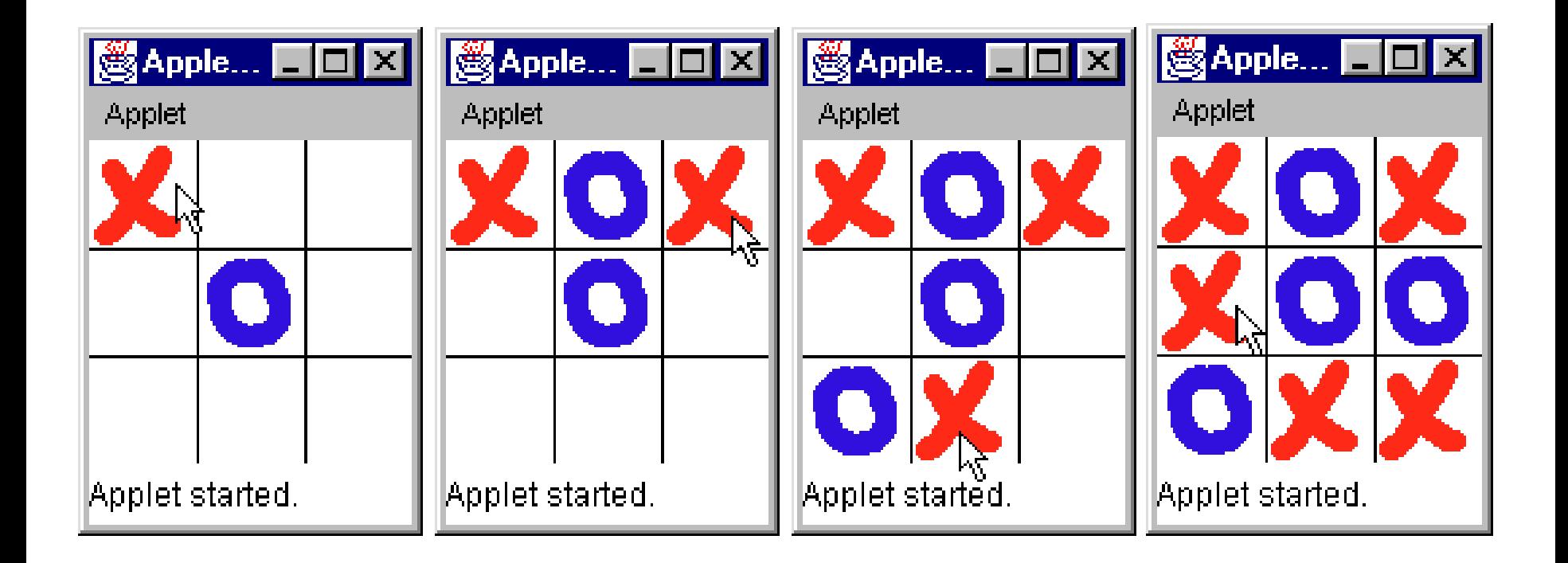

#### **Một số ví dụ Applet**

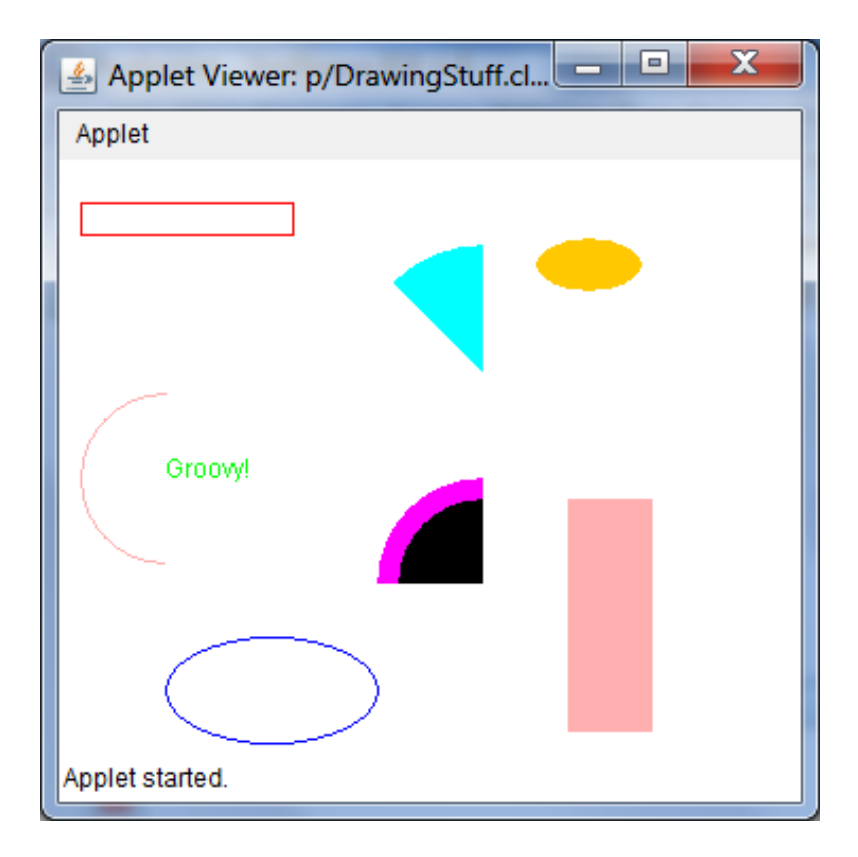

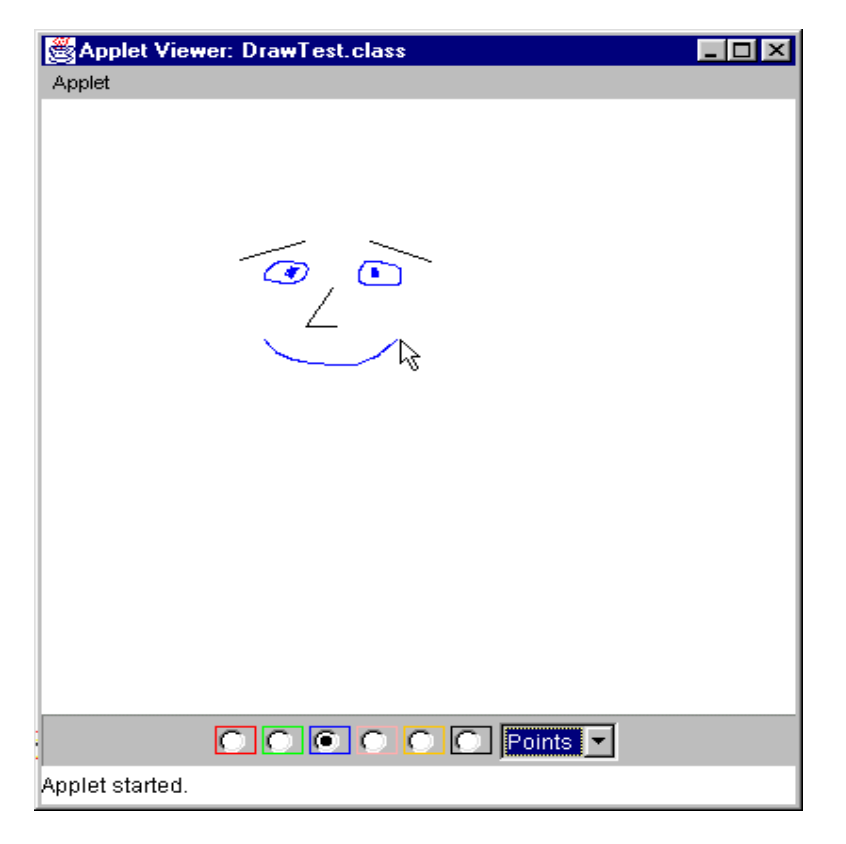

#### **Một số ví dụ Applet**

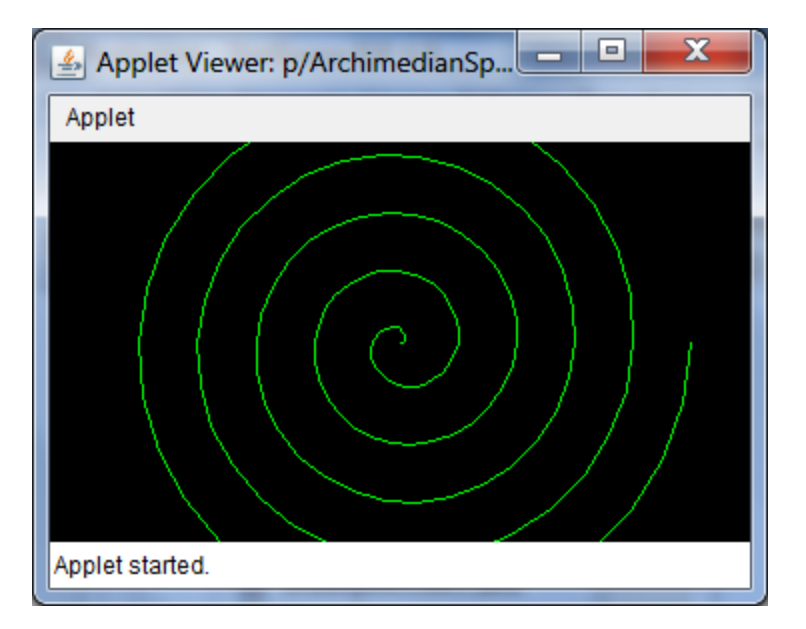

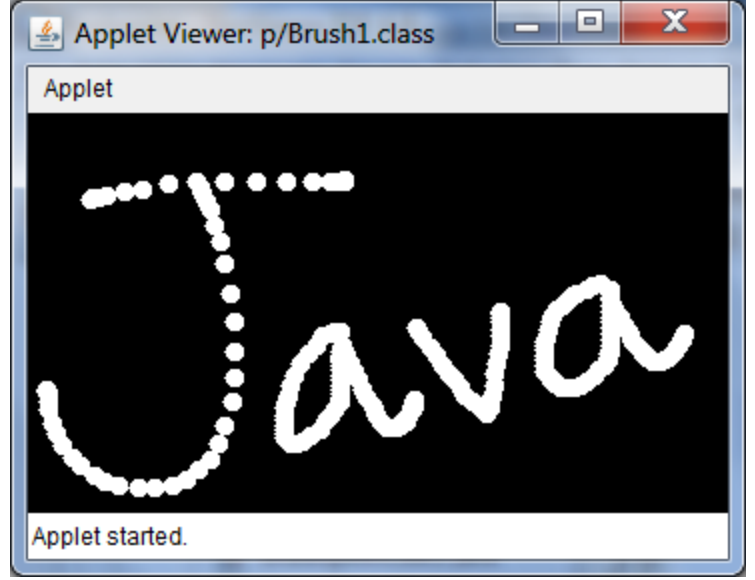

## **Sử dụng tham số trong Applets**

#### **FontExample.java**

```
public class FontExample extends Applet {
   public void paint (Graphics q) {
```

```
String myFont = getParameter("font");
String myString = getParameter("string");
int mySize = Integer. parseInt (getParameter ("size"));
```

```
Font f = new Font(myFont, Font. PLAIN, mySize);
q.setFont(f);
g.setColor(Color.BLUE);
g.drawString(myString, 10, 50); //cột, hàng
```
# **Sử dụng tham số trong Applets**

#### **FontExample.html**

#### $< P$

```
<APPLET codebase="classes" code="p/FontExample.class"
            width=350 height=200>
        <param name="font" value="Segoe Print">
        <param name="string" value="Hello from Java Applet !">
        <param name="size" value="20">
    \langle/APPLET>
\langle/P>
```
Applet HTML Page

Kết quả

**Applet HTML Page** Hello from Java Applet!

# **Xử lý sự kiện**

Có 3 thành phần chính trong xử lý sự kiện:

- **Events** (sự kiện): Một sự kiện là một sự thay đổi trạng thái của một đối tượng.
- **Events Source**: Là một đối tượng tạo ra sự kiện.
- **Listeners**: Là một đối tượng lắng nghe xem có sự kiện nào xảy ra hay không. Một listener sẽ nhận được thông báo khi một sự kiện được kích hoạt.

# **Xử lý sự kiện**

- Một sự kiện sẽ được tự động tạo ra khi có sự tương tác giữa người dùng với các đối tượng trên giao diện đồ họa, ví dụ như các thao tác:
	- Di chuyển chuột
	- Kích chuột vào một nút lệnh
	- Dê chuột trên thanh cuộn
	- Ấn một phím, . . .
- Chương trình được thiết kế sẽ tự động phát hiện các sự kiện và có các phản ứng thích hợp với các sự kiện đó.

# **Xử lý sự kiện**

*Quá trình xử lý sự kiện:*

- Một đối tượng nguồn tạo ra một sự kiện và gửi nó cho một hoặc nhiều bộ "lắng nghe" (listeners).
- Listener chỉ đơn giản là đợi đến khi nó nhận được một sự kiện.
- Listener sẽ xử lý các sự kiện và sau đó quay trở về.

## **Một số interface và class xử lý sự kiện**

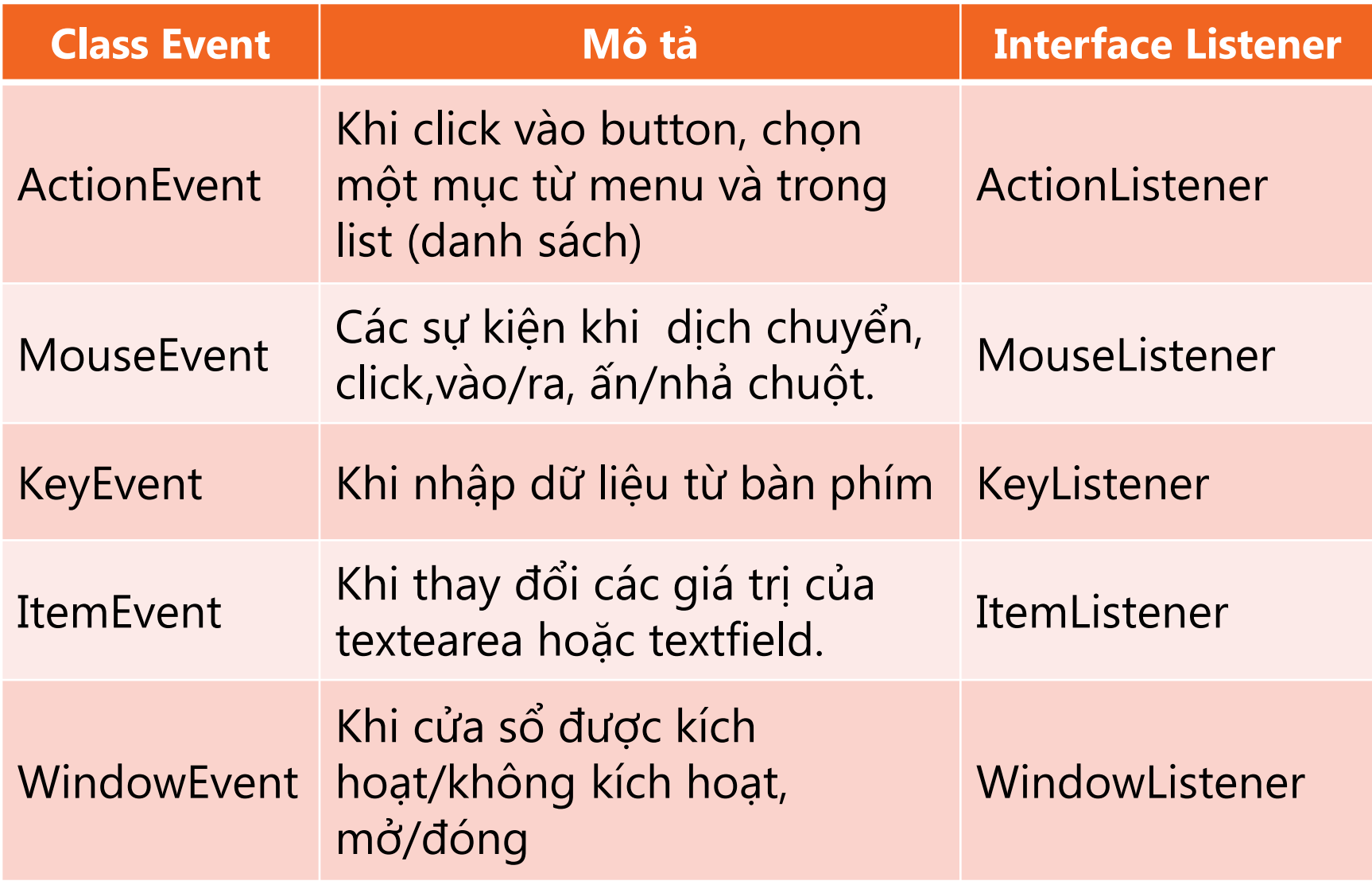

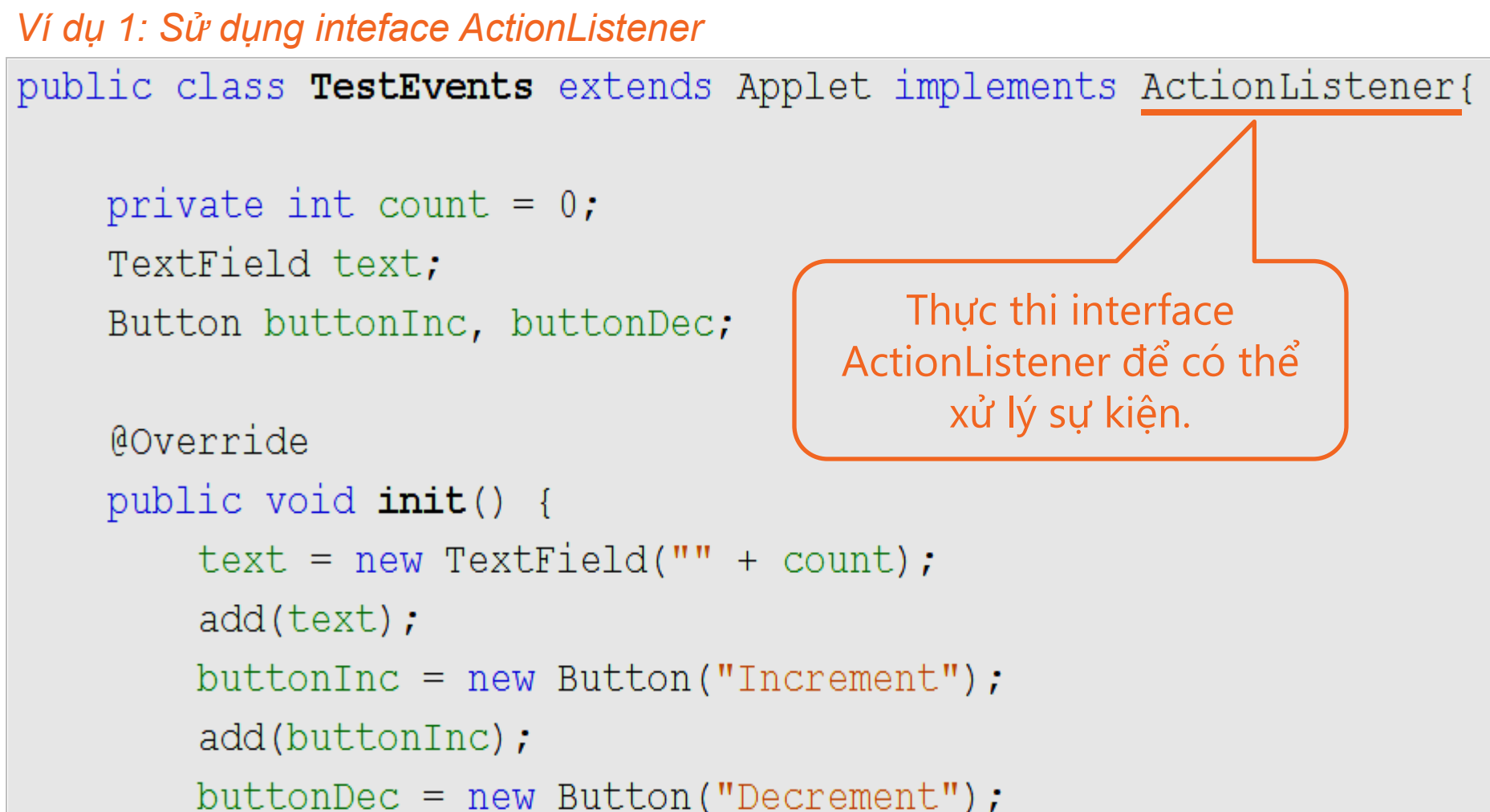

```
add(buttonDec);
```
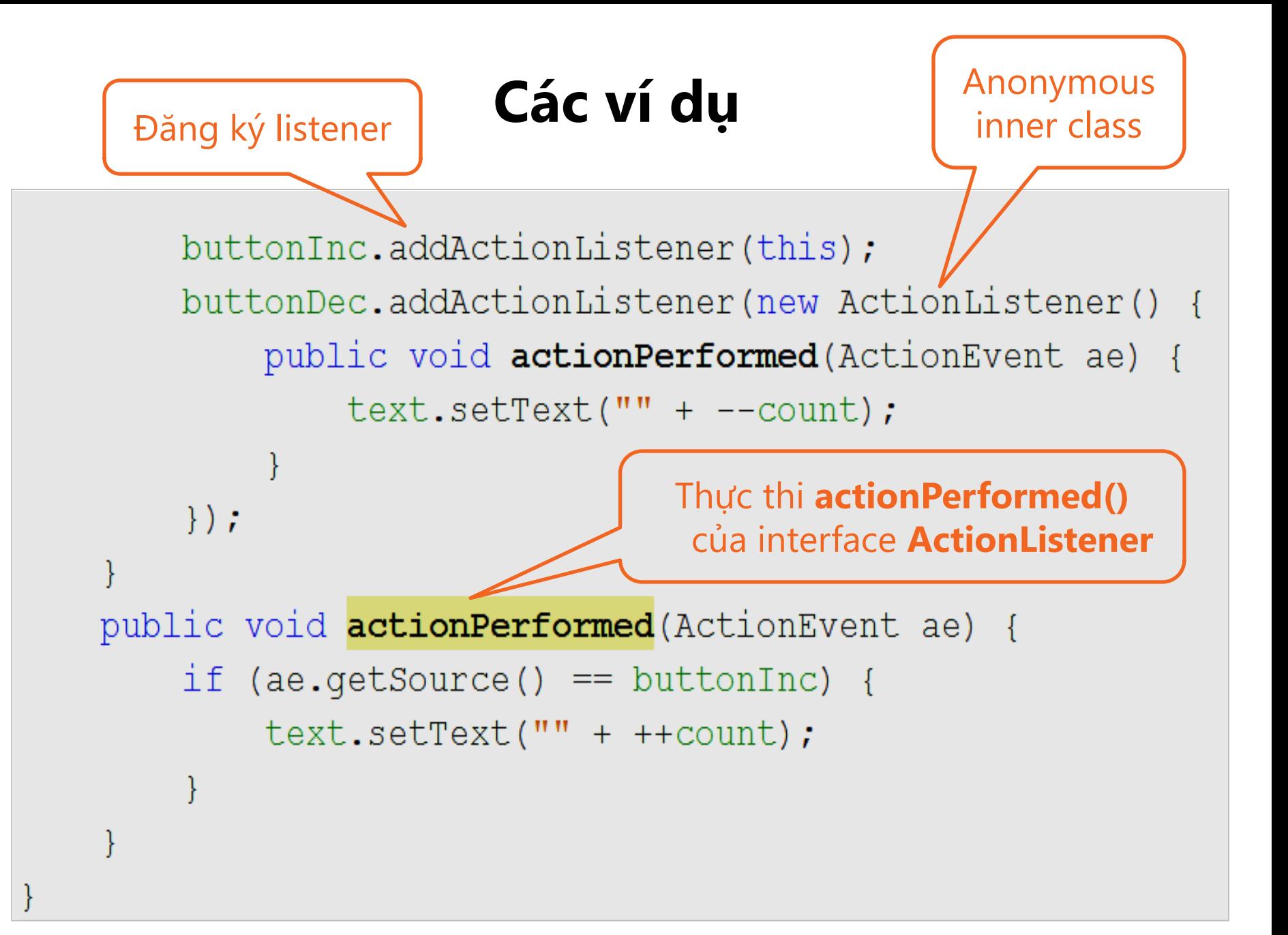

*Ví dụ 1: Sử dụng inteface ActionListener*

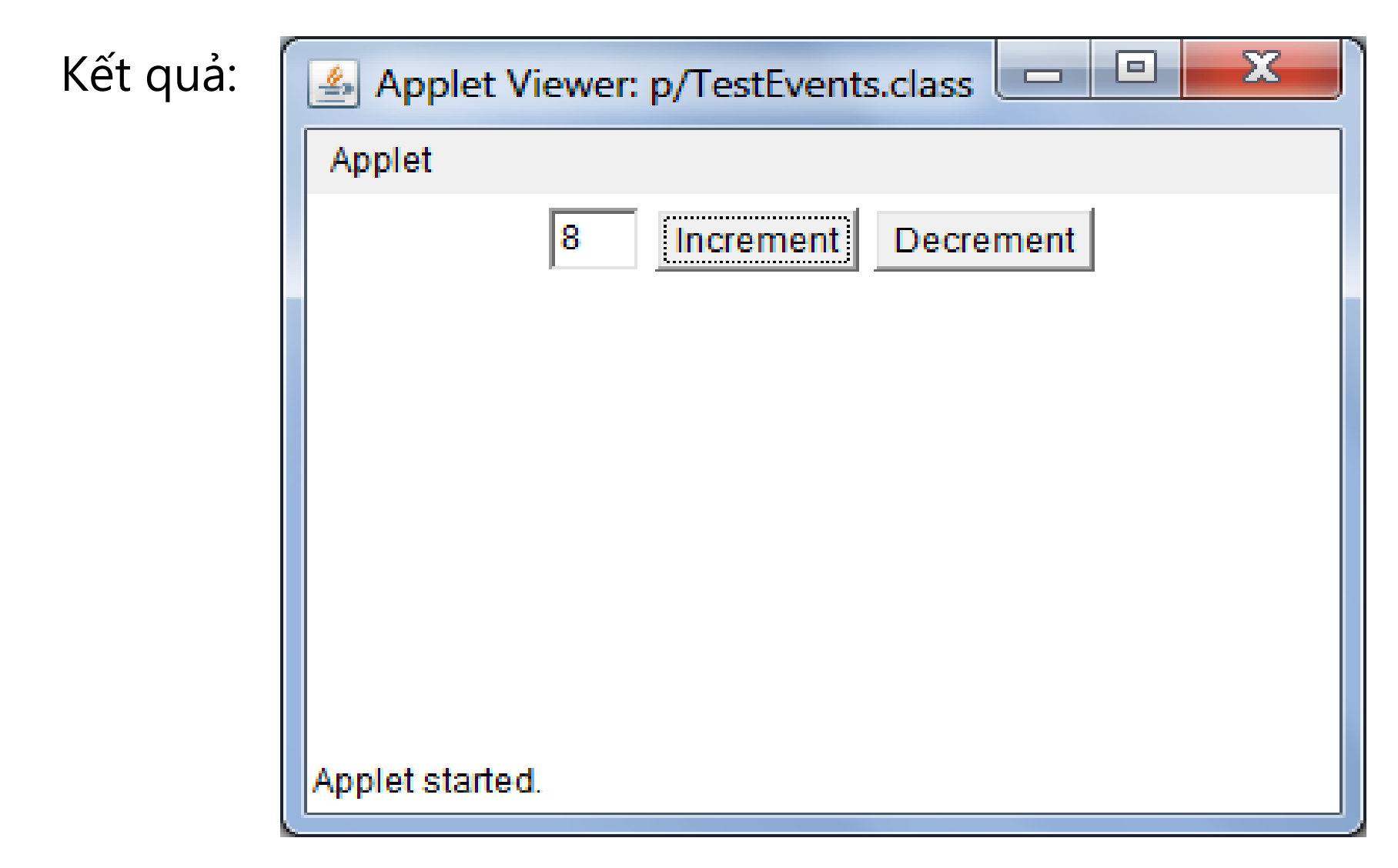

*Ví dụ 2: Sử dụng inteface MouseListener*

```
public class Mousey extends Applet implements MouseListener {
    int x1, y1, x2, y2;
    public void init() {
                                              Thực thi interface 
        setLayout(new FlowLayout());
                                             MouseListener để có 
        setBounds(100, 100, 300, 300);
                                              thể xử lý sự kiện.addMouseListener(this);
        this.setVisible(true);
    \}public void mouseClicked (MouseEvent e) {}
    public void mouseMoved (MouseEvent e) {}
    public void mouseEntered (MouseEvent e) {}
    public void mouseDragged (MouseEvent e) {}
    public void mouseExited (MouseEvent e) {}
```
*Ví dụ 2: Sử dụng inteface MouseListener*

```
public void mousePressed (MouseEvent e) {
    x1 = e.getX();
    y1 = e.getY();
ł
public void mouseReleased (MouseEvent e) {
    x2 = e.getX();
    y2 = e.getY();
    repaint();
Coverride
public void paint (Graphics g) {
    g.drawRect(x1, y1, x2 - x1, y2 - y1);
    x2 = 0:
    y2 = 0;Vẽ hình chữ nhật khi rê chuột từ 
              mousePressed(ấn) đến mouseReleased(thả)
```
*Ví dụ 2: Sử dụng inteface MouseListener*

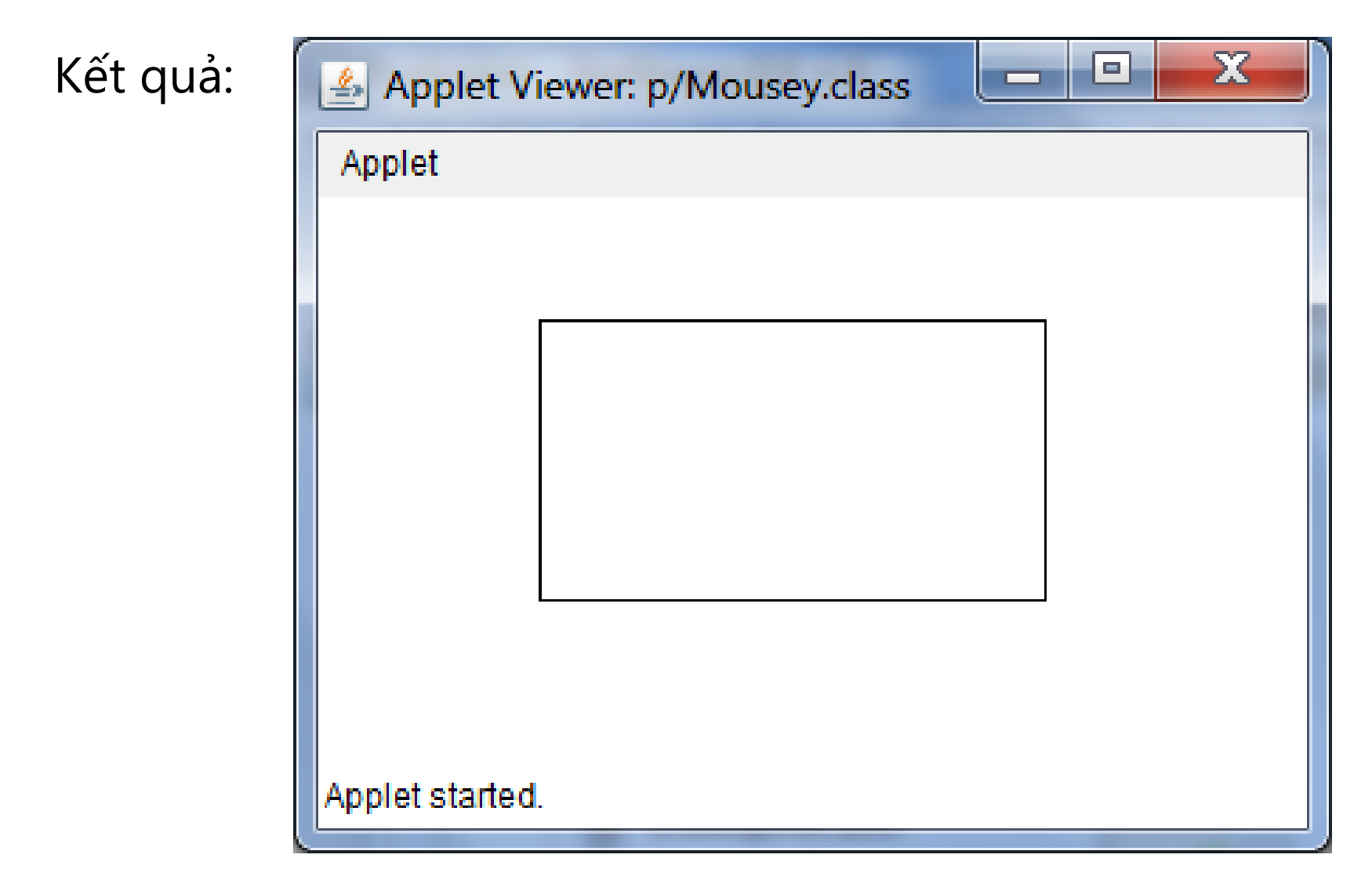

#### **Tổng kết bài học**

- Khái niệm Applets
- Sự khác nhau giữa Applets và Applications
- Vòng đời của applet
- Một số phương thức của class Graphics
- Tạo một applet
- **Sử dụng tham số trong Applets**
- Xử lý sự kiện
- Một số interface và class xử lý sự kiện
- Một số ví dụ

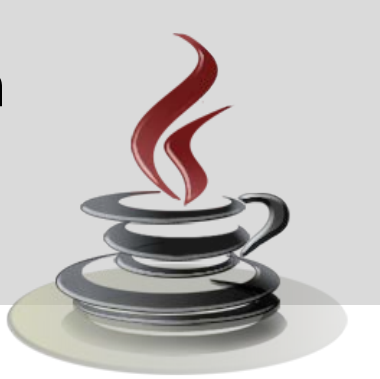